## **Analyses**

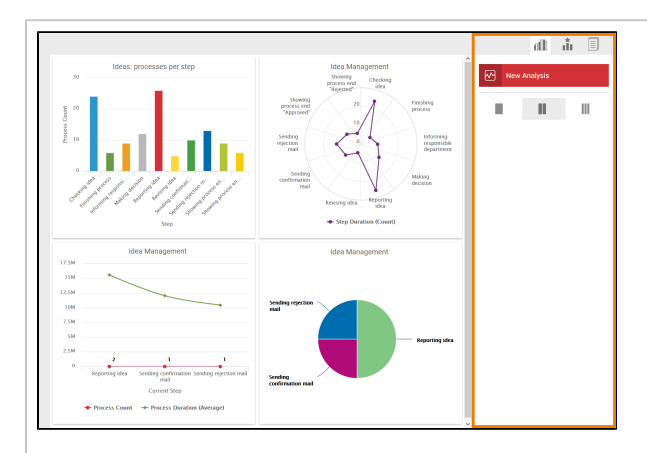

analyses in **Scheer PAS** Proces s Mining is easy: Use option **New Analyses** in the [Analyses](https://doc.scheer-pas.com/display/MINING/The+Analyses+Sidebar) [Sidebar](https://doc.scheer-pas.com/display/MINING/The+Analyses+Sidebar). The diagrams are then shown as charts in the content area. Each analysis is based on process data that is transferre d to process mining by the **Scheer PAS** components (Designer, integration component (Bridge) or BPaaS) whe n processes are execute d.  $\mathsf I$ Δ **Impo**  $\mathsf{m}$ p  $\mathbf{o}$ **rtan**  $\mathbf t$ **t Prereq**  $\overline{P}$  $\mathbf{r}$  $\mathbf{e}$  $\mathbf r$  $\mathbf{e}$  $\mathsf{q}$ **ui si te**W it  $h$ <br>P  $\overline{A}$ <br>S 2 2.1 ,

> th e c ol le ct or s<br>c

## **Related Pages:**

Creating

- [Creating an Analysis](https://doc.scheer-pas.com/display/MINING/Creating+an+Analysis)
- [Configuring Axis Allocation](https://doc.scheer-pas.com/display/MINING/Configuring+Axis+Allocation)
- [Configuring Filters](https://doc.scheer-pas.com/display/MINING/Configuring+Filters)
- [Duplicating an Analysis](https://doc.scheer-pas.com/display/MINING/Duplicating+an+Analysis)

## **Related Documentation:**

[Administration Guide](https://doc.scheer-pas.com/display/ADMIN) **Administrating** [Process Mining](https://doc.scheer-pas.com/display/ADMIN/Administrating+Process+Mining)

hed ul er has been disabled bydefault in the an al ytic s-collector-service . If you want to colle ct d at a from a n y s er vi c e, pl e a s e c o

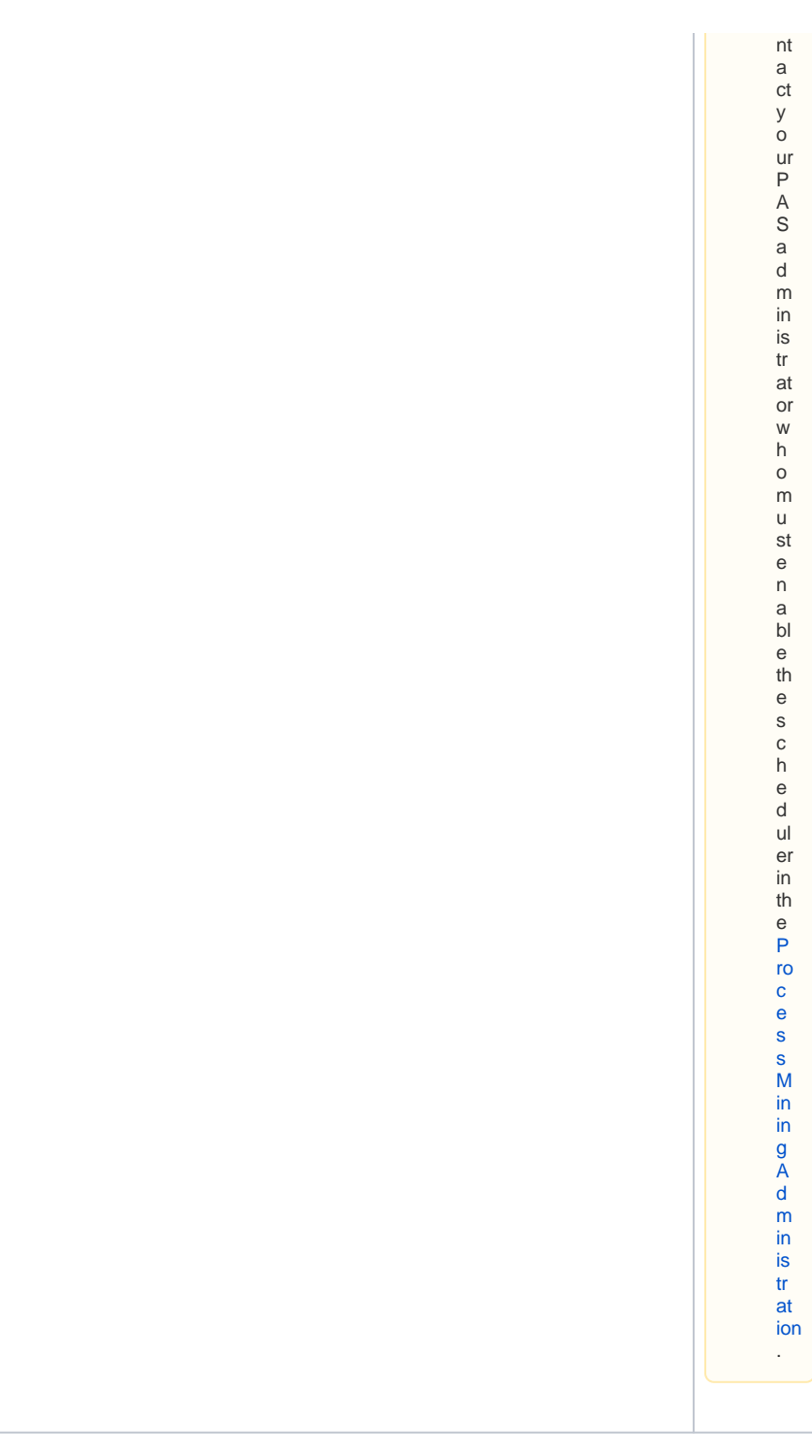

When creating a new analysis, the user must determine which process data should be analyzed, how the data should appear and whether the data should be filtered. A user-friendly wizard guides the user through these steps.

Using the sidebar, it is also possible to duplicate an analysis, for example to experiment with the filter settings of the analysis without changing the original.

A Process Mining user is authorized to create analyses for all processes that are saved in their profiles. If a user's authorization for a profile is revoked, they can no longer analyze the processes from this profile. If they have already created analyses prior to the loss of authorization, the analysis in the content area is shown with the message **No authorization to analyse this process**.

**Note for administrators:** The allocation of authorizations and profiles is explained in detail in the [Administration Guide](https://doc.scheer-pas.com/display/ADMIN).